## **アップデート方法**

2020/12/7更新

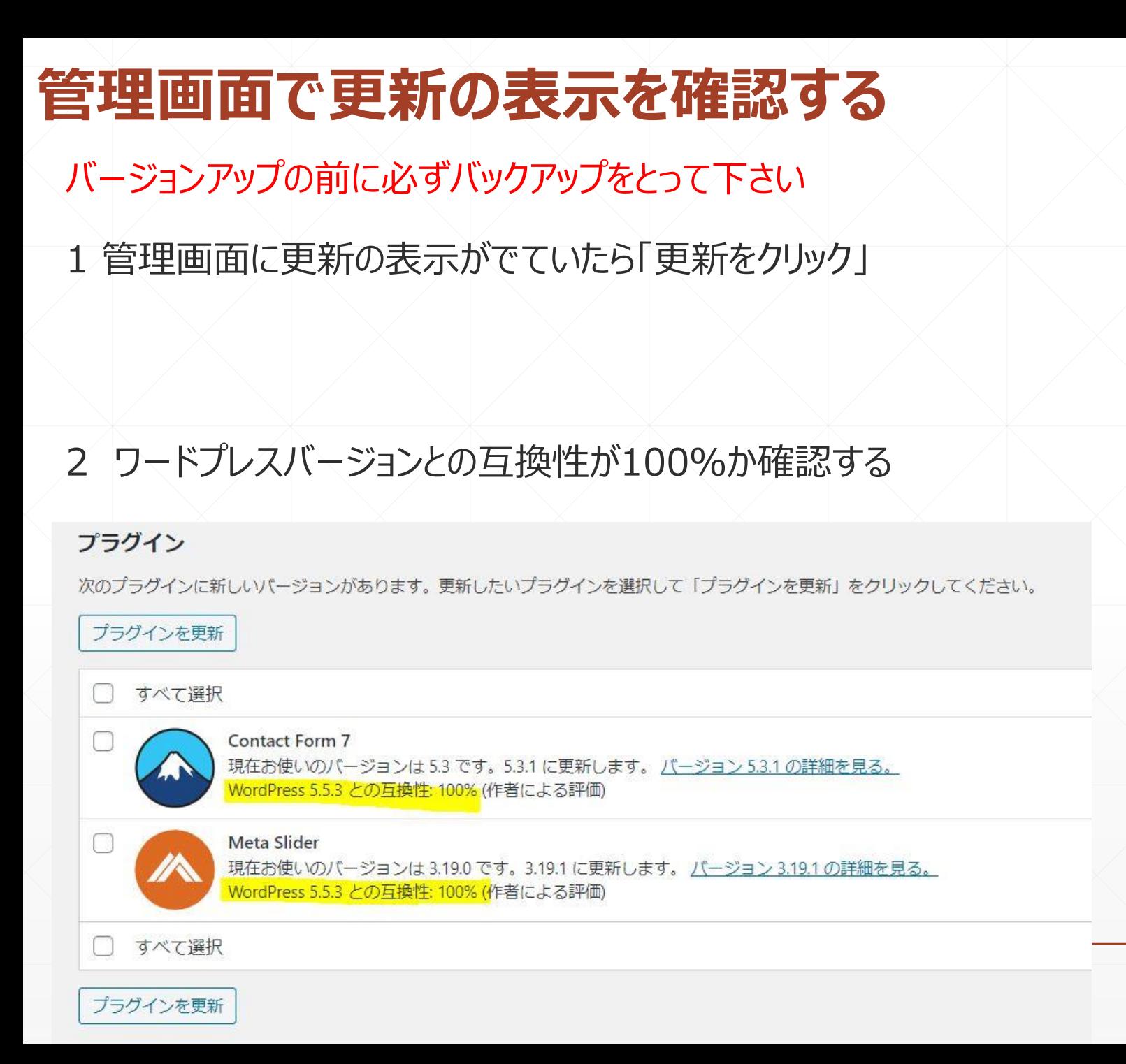

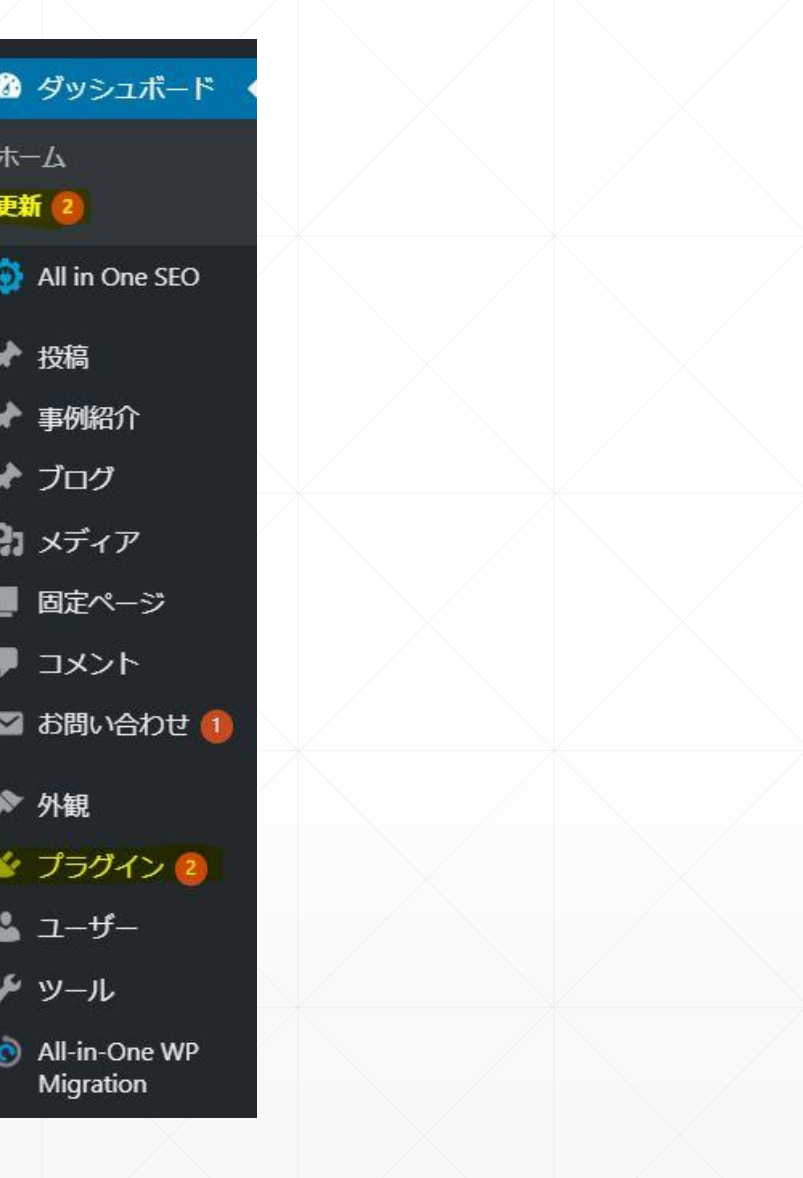

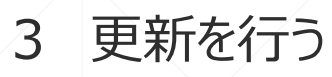

## プラグイン

次のプラグインに新しいバージョンがあります。更新したいプラグインを選択して「プラグインを更新」をクリックしてください。

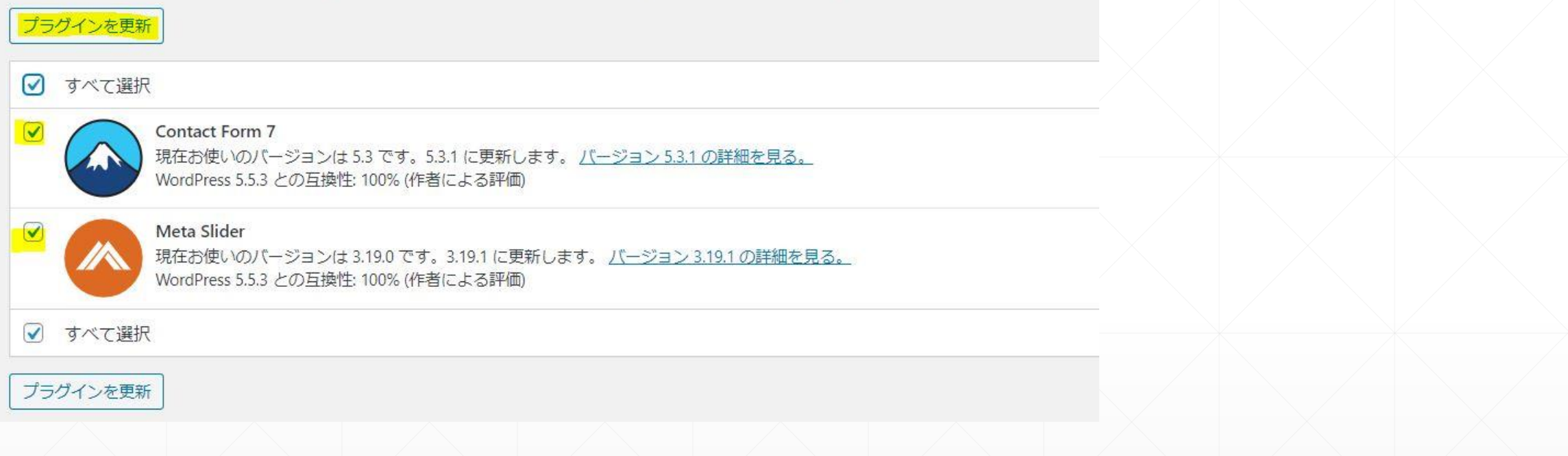

ご使用のワードプレスのバージョンが古い場合、プラグインを更新してホームページが表示されなくなることがある ので必ずバージョンの確認とバックアップの作成をお願いします